## CBW의 개별 액세스 포인트에 대한 Syslog 컨피 그레이션

### 목표

이 문서의 목적은 Cisco Business Wireless(CBW) 장치에서 개별 AP(Access Point) 또 는 ME(Mesh Extender)에 대한 syslog 설정을 구성하는 방법을 설명하는 것입니다.

## 적용 가능한 디바이스 | 소프트웨어 버전

- BW140 | 10.8.1.0[\(최신 다운로드](https://software.cisco.com/download/home/286324929))
- BW145 | 10.8.1.0[\(최신 다운로드](https://software.cisco.com/download/home/286324929))
- BW240 | 10.8.1.0[\(최신 다운로드](https://software.cisco.com/download/home/286324934))

#### 소개

네트워크에서 시스템 메시지 로그 또는 Syslog 메시지는 이벤트가 발생할 때마다 Cisco 디바이스에서 생성됩니다. Syslog 기능은 시스템 이벤트를 Syslog 서버라는 원격 서버 에 기록합니다. 각 Syslog 메시지에는 사용자 또는 관리자가 네트워크 문제를 해결하는 데 도움이 될 수 있는 해당 이벤트에 대한 세부 정보가 포함되어 있습니다.

CBW 펌웨어 버전 10.8.1.0에서는 개별 AP 및 ME가 로그 파일을 syslog 서버로 전송하 도록 구성할 수 있습니다. 이는 특정 AP 또는 ME에 영향을 미치는 것으로 보이는 문제 를 추적하는 데 도움이 될 수 있습니다.

CBW 네트워크[에서](https://www.cisco.com/c/ko_kr/support/docs/smb/wireless/CB-Wireless-Mesh/2064-Setting-Up-System-Message-Logs-CBW.html) Setting Up System Message Logs [\(Syslogs\)\(CBW](https://www.cisco.com/c/ko_kr/support/docs/smb/wireless/CB-Wireless-Mesh/2064-Setting-Up-System-Message-Logs-CBW.html) [네트워크](https://www.cisco.com/c/ko_kr/support/docs/smb/wireless/CB-Wireless-Mesh/2064-Setting-Up-System-Message-Logs-CBW.html)에서 [시스템](https://www.cisco.com/c/ko_kr/support/docs/smb/wireless/CB-Wireless-Mesh/2064-Setting-Up-System-Message-Logs-CBW.html) 메 [시지 로그 설정\)를](https://www.cisco.com/c/ko_kr/support/docs/smb/wireless/CB-Wireless-Mesh/2064-Setting-Up-System-Message-Logs-CBW.html) 확인하여 CBW 네트워크의 로깅을 설정하고 검토합니다.

## 개별 AP의 Syslog 구성

1단계

기본 AP에 로그인합니다.

alballic Cisco Business

# **Cisco Business Wireless Access Point**

Welcome! Please click the login button to enter your user name and password

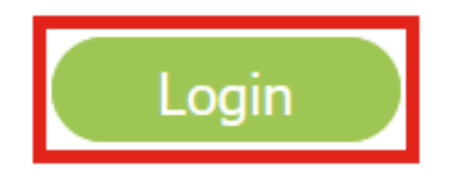

2단계

Monitoring(모니터링) > Network Summary(네트워크 요약) > Access Points(액세스 포 인트)로 이동합니다.

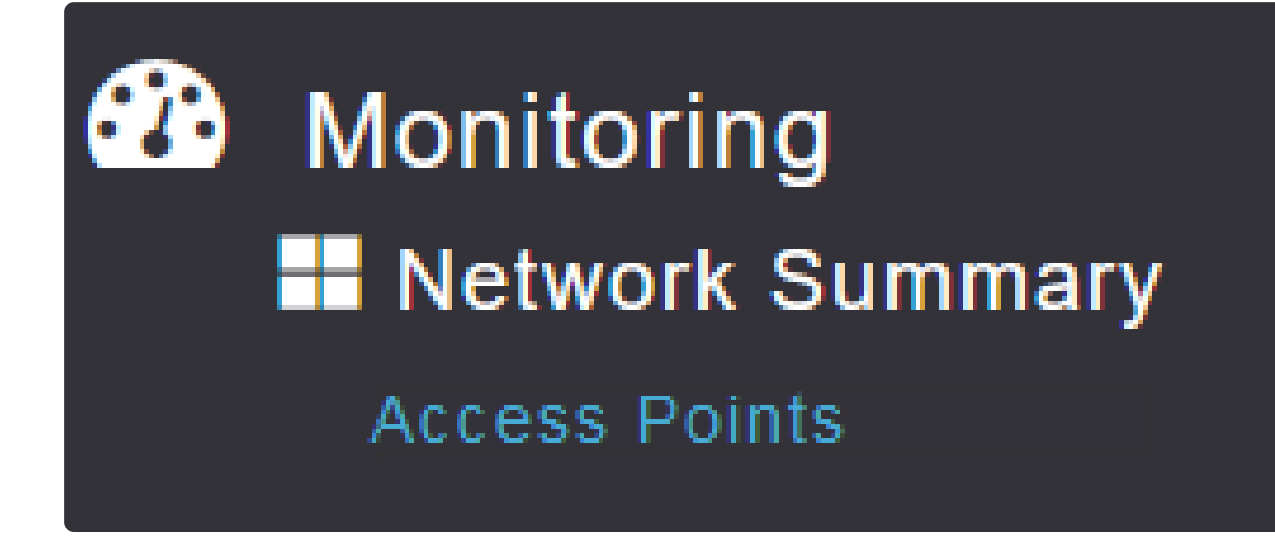

3단계

현재 구축에서 작동 중인 AP 및 ME의 목록을 볼 수 있습니다. 구성할 특정 AP/ME를 클 릭합니다. 이 예에서는 CBW140-1이 선택됩니다.

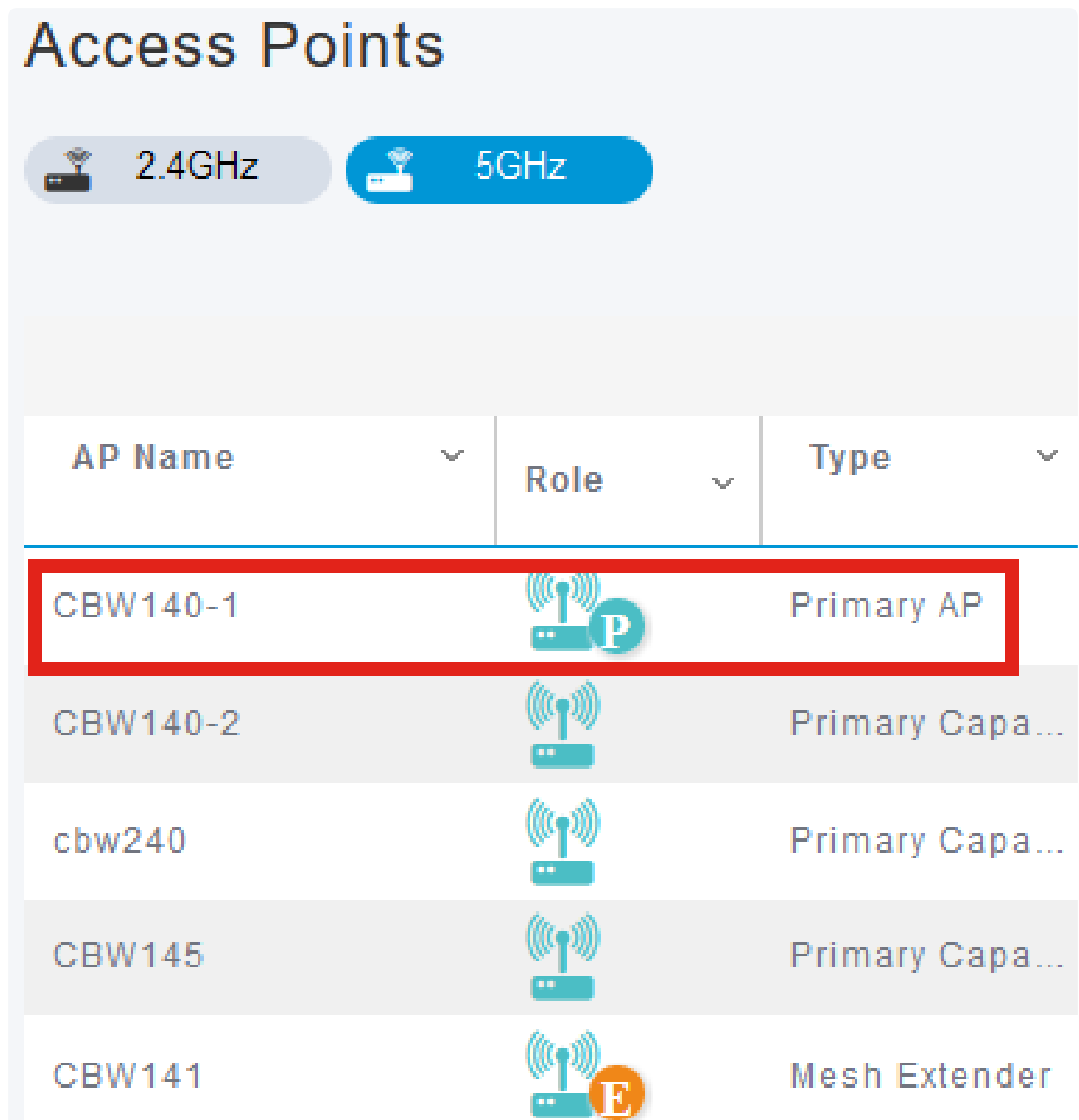

#### 4단계

아래로 스크롤하여 Syslog 탭을 클릭합니다.

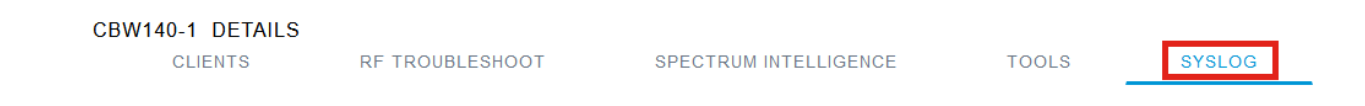

#### 5단계

Syslog 서버 IP 주소, 로깅 레벨, 로깅 활성화 여부를 구성합니다. 적용을 클릭합니다.

#### CBW140-1 DETAILS

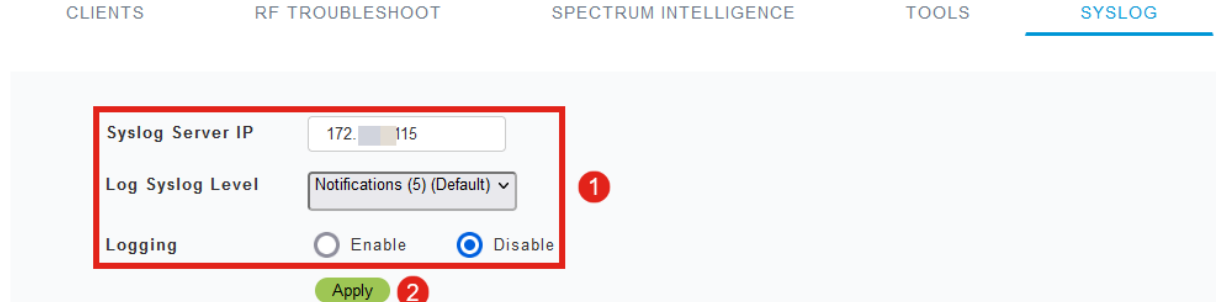

#### Note:

syslog 서버는 FQDN(정규화된 도메인 이름)의 호스트 이름이 아니라 IP 주소로만 구성할 수 있습니다.

## 결론

그것은 그만큼 간단합니다! CBW 네트워크에 있는 개별 AP의 Syslog 기능을 성공적으 로 구성했습니다.

CBW에 대한 더 많은 기사를 찾고 있다면, 아래의 태그 중 하나를 클릭하십시오!

[자주 묻는 질문\(FAQ\)](https://www.cisco.com/c/ko_kr/support/docs/smb/wireless/CB-Wireless-Mesh/1769-tz-Frequently-Asked-Questions-for-a-Cisco-Business-Mesh-Network.html) [RADIUS](https://www.cisco.com/c/ko_kr/support/docs/smb/wireless/CB-Wireless-Mesh/2077-Configure-RADIUS-CBW.html) [펌웨어 업그레이드](/content/en/us/support/docs/smb/wireless/CB-Wireless-Mesh/2063-Upgrade-software-of-CBW-access-point.html) [RLAN](https://www.cisco.com/c/ko_kr/support/docs/smb/wireless/CB-Wireless-Mesh/2067-RLAN-Port-Config-AP-Groups-CBW.html) [애플리케이션 프로파일링](https://www.cisco.com/c/ko_kr/support/docs/smb/wireless/CB-Wireless-Mesh/2068-Application-Profiling.html) [클라이언트 프로](https://www.cisco.com/c/ko_kr/support/docs/smb/wireless/CB-Wireless-Mesh/2080-Client-Profiling.html) [파일링](https://www.cisco.com/c/ko_kr/support/docs/smb/wireless/CB-Wireless-Mesh/2080-Client-Profiling.html) [기본 AP 툴](https://www.cisco.com/c/ko_kr/support/docs/smb/wireless/CB-Wireless-Mesh/1895-Master-AP-Tools.html) [Umbrella](https://www.cisco.com/c/ko_kr/support/docs/smb/wireless/CB-Wireless-Mesh/2071-Configure-Cisco-Umbrella-CBW.html) [WLAN 사용자](https://www.cisco.com/c/ko_kr/support/docs/smb/wireless/CB-Wireless-Mesh/2075-Config-WLAN-Users-CBW.html) [로깅](https://www.cisco.com/c/ko_kr/support/docs/smb/wireless/CB-Wireless-Mesh/2064-Setting-Up-System-Message-Logs-CBW.html) [트래픽 셰이핑](https://www.cisco.com/c/ko_kr/support/docs/smb/wireless/CB-Wireless-Mesh/2076-traffic-shaping.html) [비인가](https://www.cisco.com/c/ko_kr/support/docs/smb/wireless/CB-Wireless-Mesh/2074-Rogue-Clients-CBW-Master-AP.html) [간섭 요인](https://www.cisco.com/c/ko_kr/support/docs/smb/wireless/CB-Wireless-Mesh/2073-interferers.html) [컨피그레이션 관](https://www.cisco.com/c/ko_kr/support/docs/smb/wireless/CB-Wireless-Mesh/2072-Config-Managmt-CBW.html) [리](https://www.cisco.com/c/ko_kr/support/docs/smb/wireless/CB-Wireless-Mesh/2072-Config-Managmt-CBW.html) [포트 컨피그레이션 메시 모드](https://www.cisco.com/c/ko_kr/support/docs/smb/wireless/CB-Wireless-Mesh/2066-Config-Ethernet-Ports-Mesh-Mode.html) [CBW 메시 네트워킹 시작](/content/en/us/support/docs/smb/wireless/CB-Wireless-Mesh/1768-tzep-Cisco-Business-Introduces-Wireless-Mesh-Networking.html) [이메일 인증 및 RADIUS 계정 관리를 사](https://www.cisco.com/c/ko_kr/support/docs/smb/wireless/CB-Wireless-Mesh/2082-Configure-Guest-Network-email-RADIUS-CBW.html) [용하는 게스트 네트워크](https://www.cisco.com/c/ko_kr/support/docs/smb/wireless/CB-Wireless-Mesh/2082-Configure-Guest-Network-email-RADIUS-CBW.html) [문제 해결](https://www.cisco.com/c/ko_kr/support/docs/smb/wireless/CB-Wireless-Mesh/2109-tz-troubleshooting-CBW-Mesh-Network.html) [CBW와 함께 Draytek 라우터 사용](https://www.cisco.com/c/ko_kr/support/docs/smb/wireless/CB-Wireless-Mesh/kmgmt-2314-Draytek-router-Cisco-Business-Wireless.html)

이 번역에 관하여

Cisco는 전 세계 사용자에게 다양한 언어로 지원 콘텐츠를 제공하기 위해 기계 번역 기술과 수작업 번역을 병행하여 이 문서를 번역했습니다. 아무리 품질이 높은 기계 번역이라도 전문 번역가의 번 역 결과물만큼 정확하지는 않습니다. Cisco Systems, Inc.는 이 같은 번역에 대해 어떠한 책임도 지지 않으며 항상 원본 영문 문서(링크 제공됨)를 참조할 것을 권장합니다.